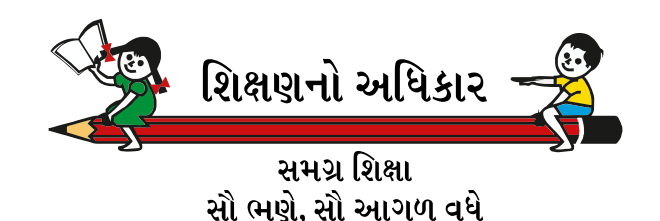

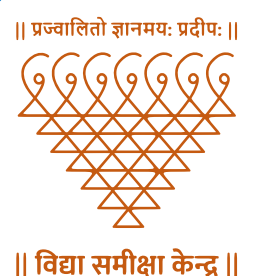

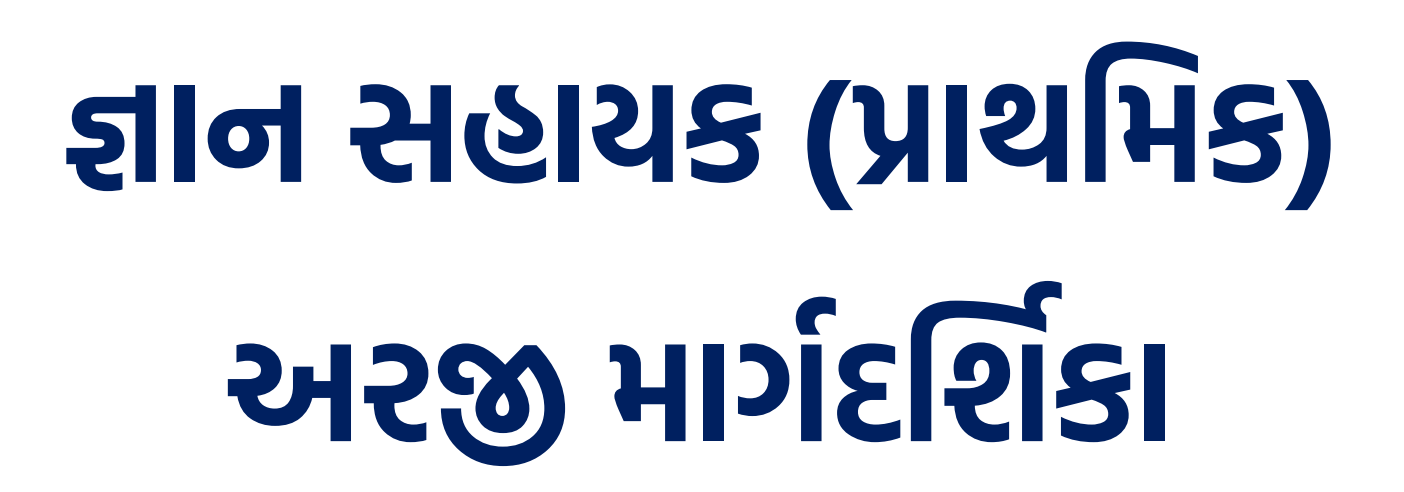

# **User Manual for Online Application**

જ્ઞાન સહાયક (પ્રાથમિક અને માધ્યમિક)<br>(Government of Gujarat) રશવરનો સચિકાર <del>– દ</del>ી

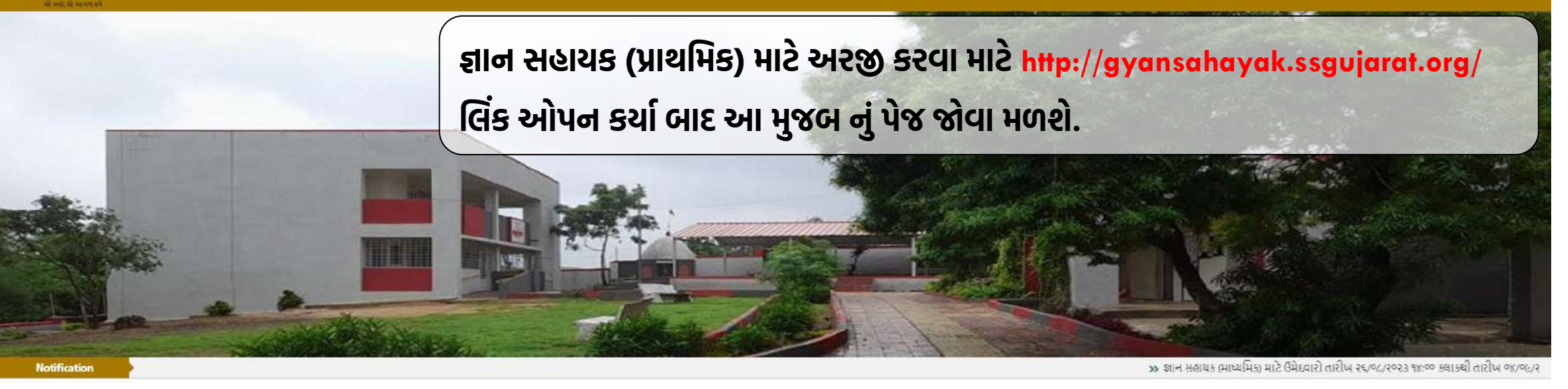

#### આ પોર્ટલ પર આપનું સ્વાગત છે. કાળજીપૂર્વક કોર્મ ભરવા નમ્ર વિનંતી છે તેમજ સમગ્ર ભરતી પ્રક્રિયાની પારદર્શકતા જાળવી રાખવા આપનો સહયોગ ખૂબ જરુરી છે.

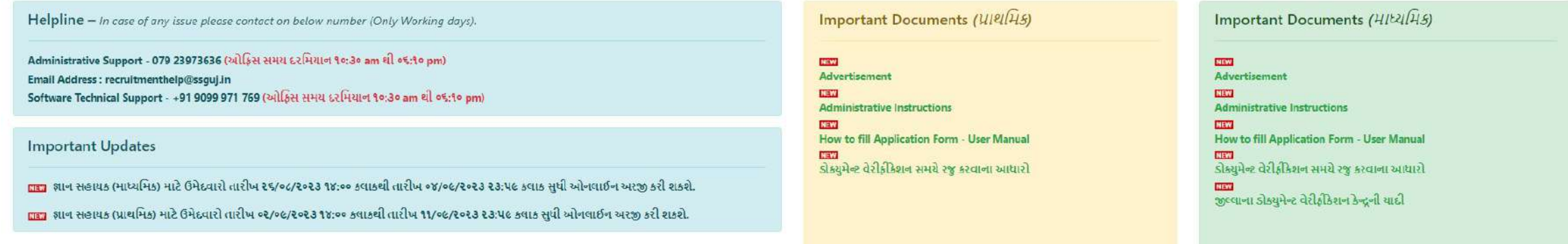

#### PRegistration Link

#### ■ જ્ઞાન સહાયક (માધ્યમિક)

» પાપ્યમિકની અરજી માટે અહીંથી લોગીન/રજીસ્ટ્રેશન કરો.

#### ■ अान सहायड (प्राथमिड)

» પ્રાથમિકની અરજી માટે અહીંથી લોગીન/રજીસ્ટ્રેશન કરો.

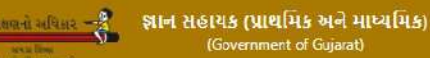

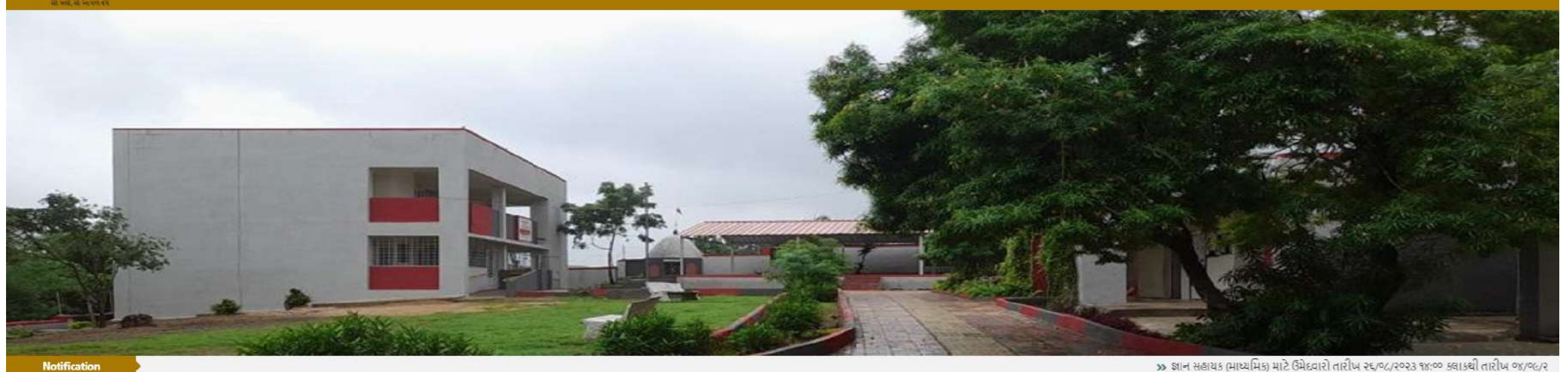

#### આ પોર્ટલ પર આપનું સ્વાગત છે. કાળજીપૂર્વક ફોર્મ ભરવા નમ્ર વિનંતી છે તેમજ સમગ્ર ભરતી પ્રક્રિયાની પારદર્શકતા જાળવી રાખવા આપનો સહયોગ ખૂબ જરુરી છે.

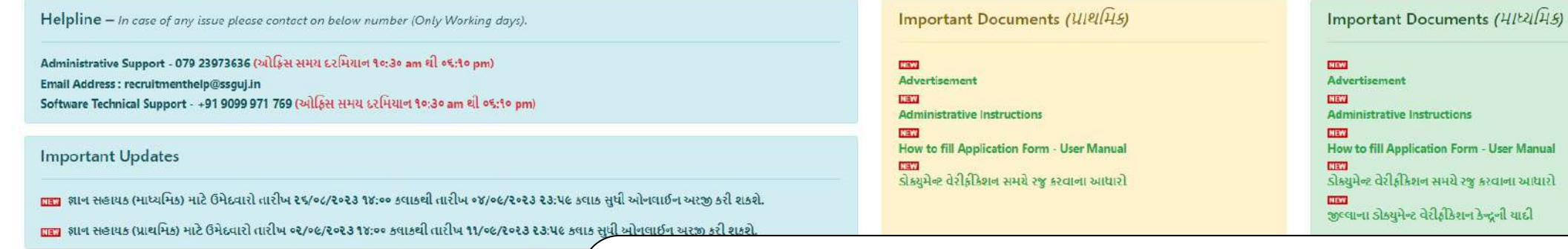

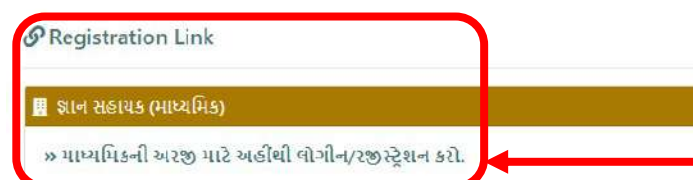

જ્ઞાન સહાયક (પ્રાથમિક) માટે અરજી કરતા સમયે સૌ પ્રથમ રજીસ્ટ્રેશન કરવું ફરજીયાત છે. જેના માટે અહીં "Registration Link" ની નીચે આપેલ "પ્રાથમિકની અરજી માટે અહીંથી લોગીન/રજીસ્ટ્રેશન કરો" પર ક્લિક કરવું.

<mark>પ્રાથમિકની અરજી માટે અહીંથી લોગીન/રજીસ્ટ્રેશન કરો.</mark> પર ક્લિક કર્યા બાદ નીચેનું પેજ આવશે તેમાં નવું રજીસ્ટ્રેશન કરવા માટે **"જો તમે રજીસ્ટર ના થયા હોય તો રજીસ્ટ્રેશન કરવા અહીં ક્લિક કરો"** લીંક પર ક્લિક કરવું.

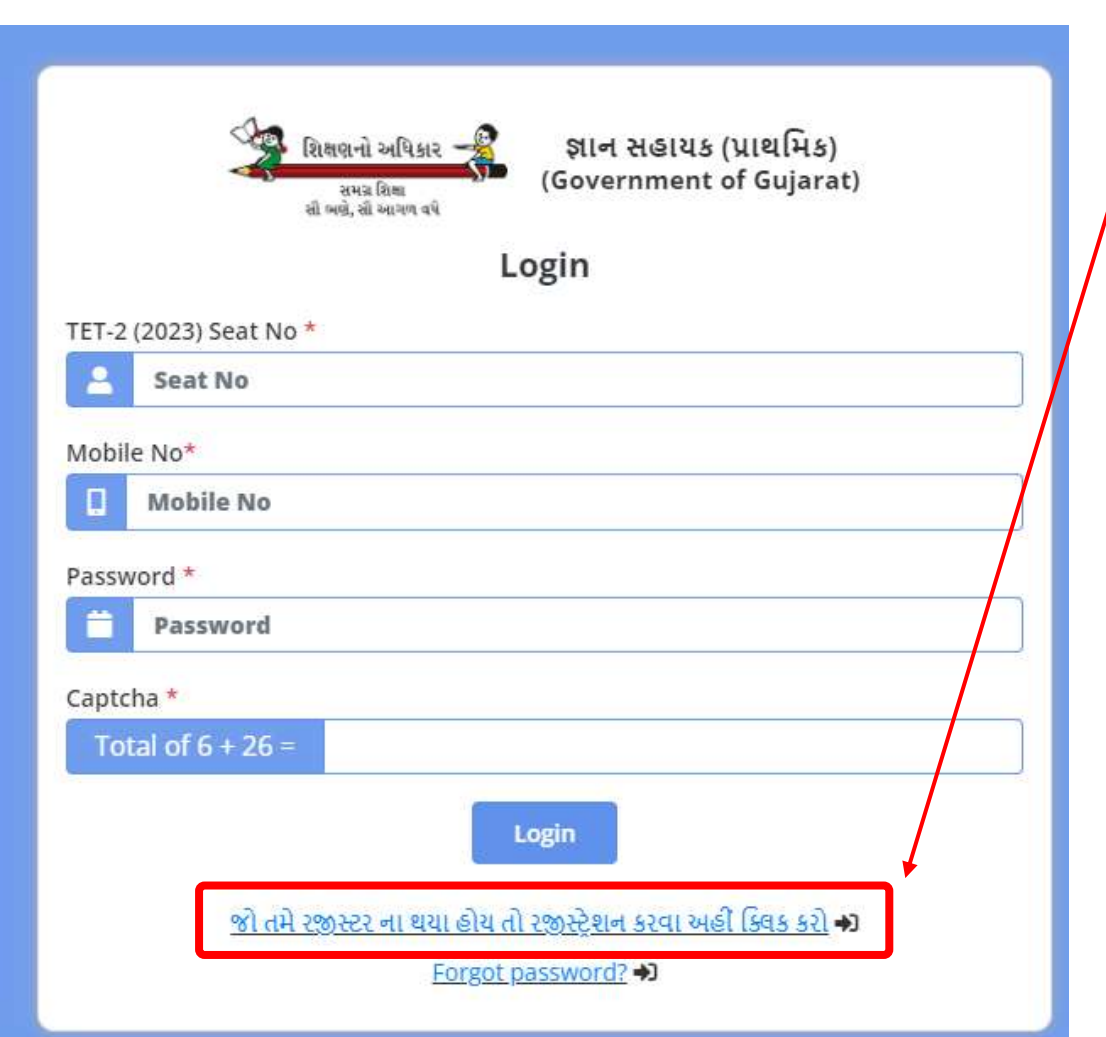

જો તમે રજીસ્ટર ના થયા હોય તો રજીસ્ટ્રેશન કરવા અહીં ક્લિક કરો લીંક પર ક્લિક કર્યા બાદ નીચેનું પેજ આવશે તેમાં TET-2 વર્ષ : 2023 નો સીટ નંબર અને માગ્યા મુજબની વિગતો ભરીને Register બટન પર ક્લિક કરવું.

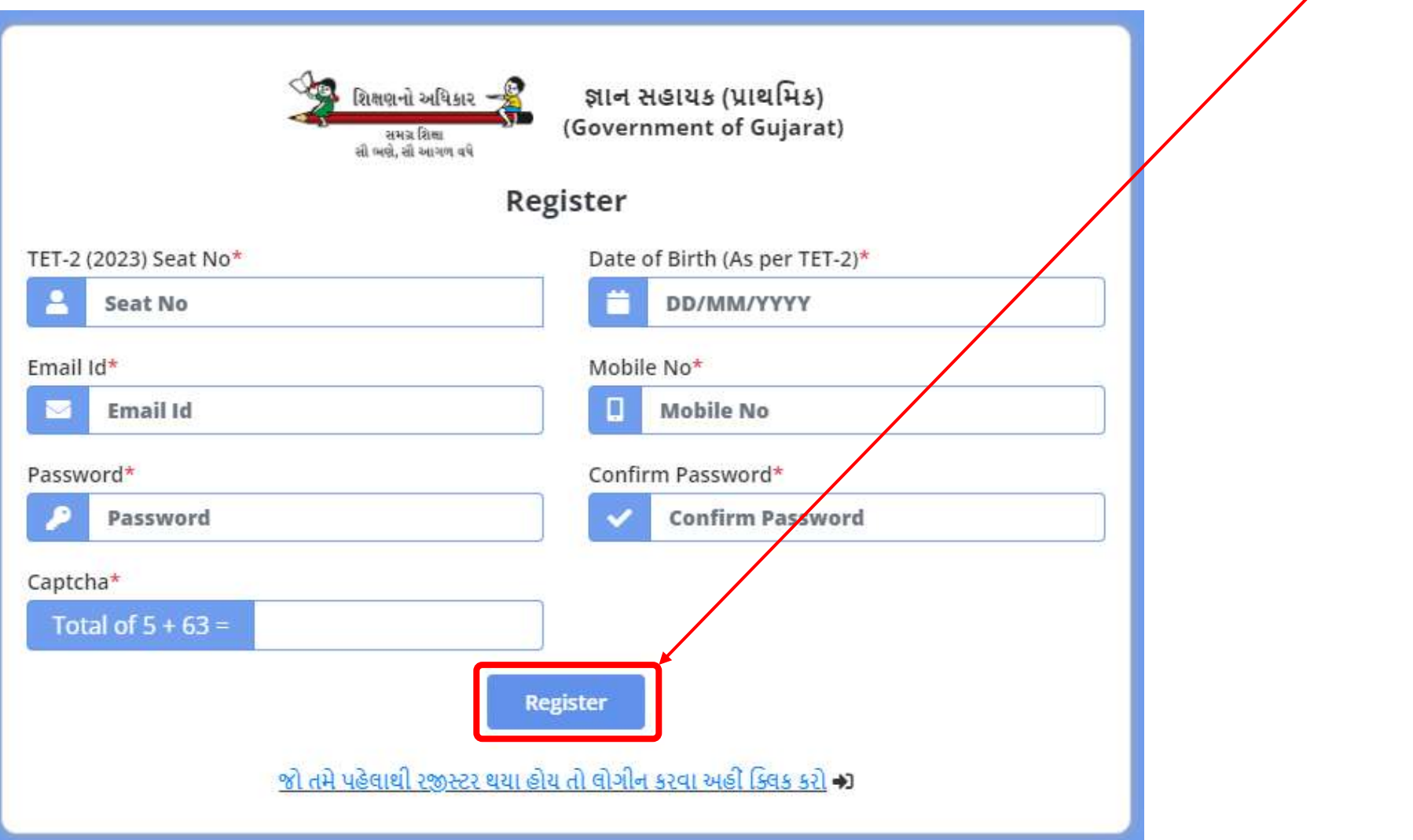

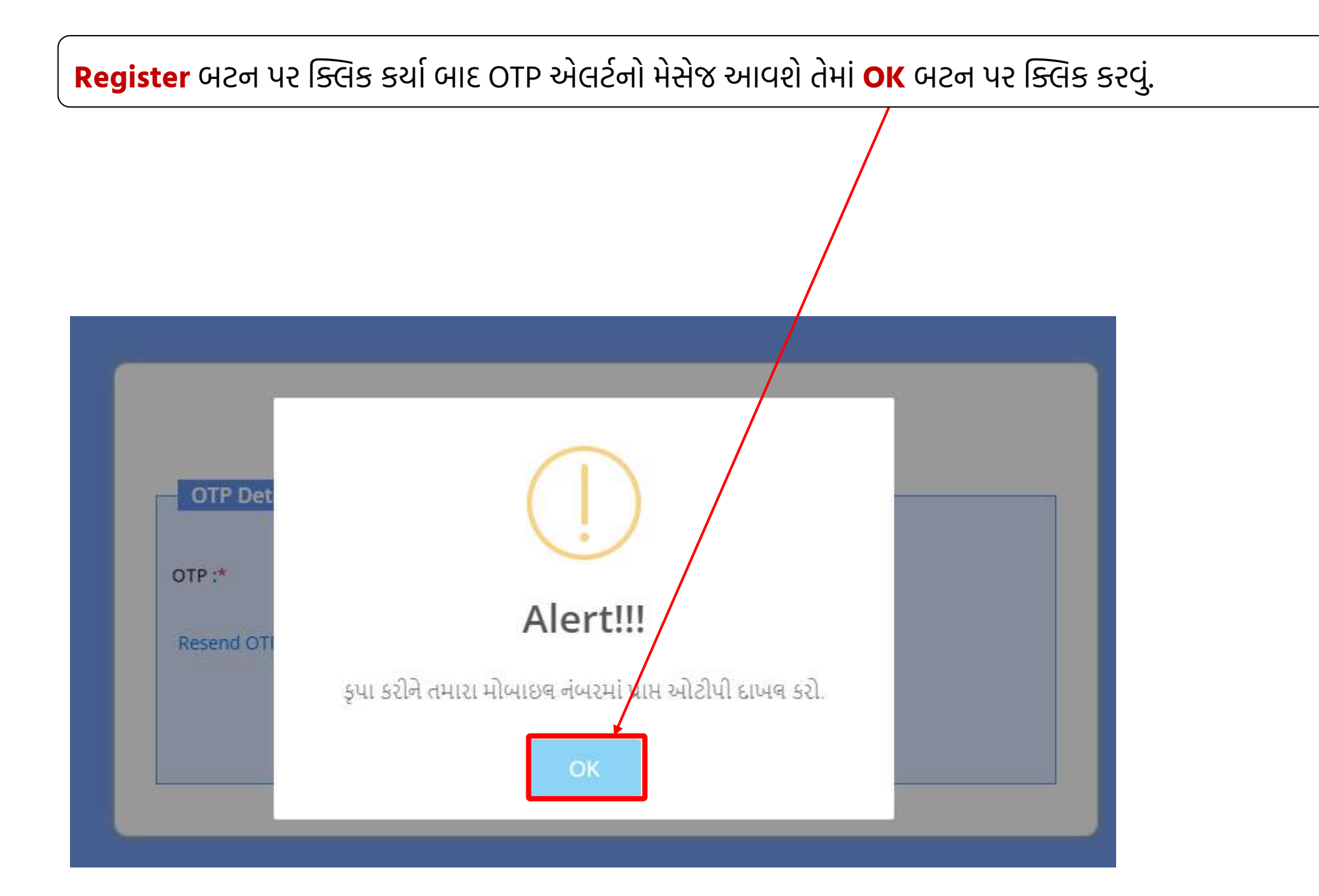

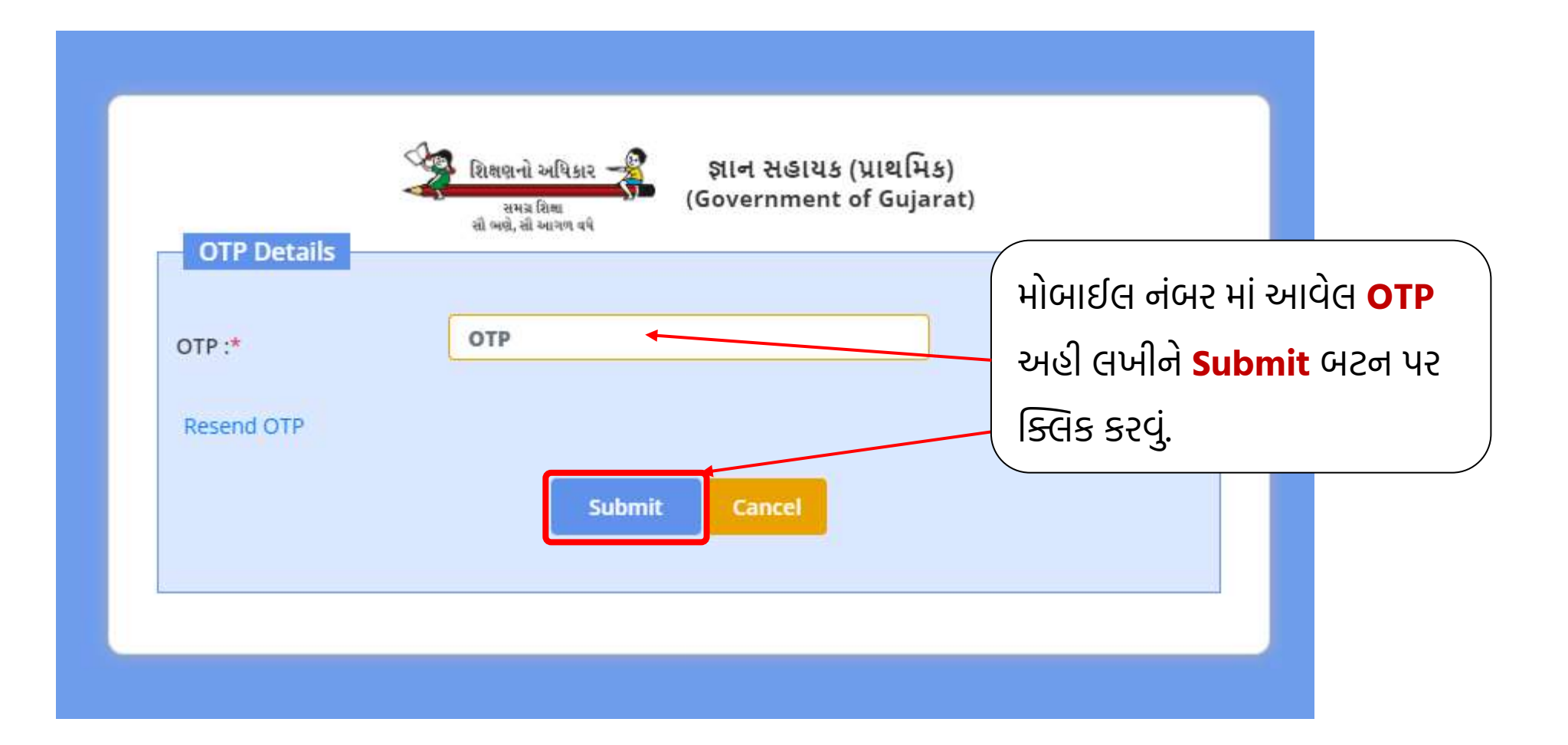

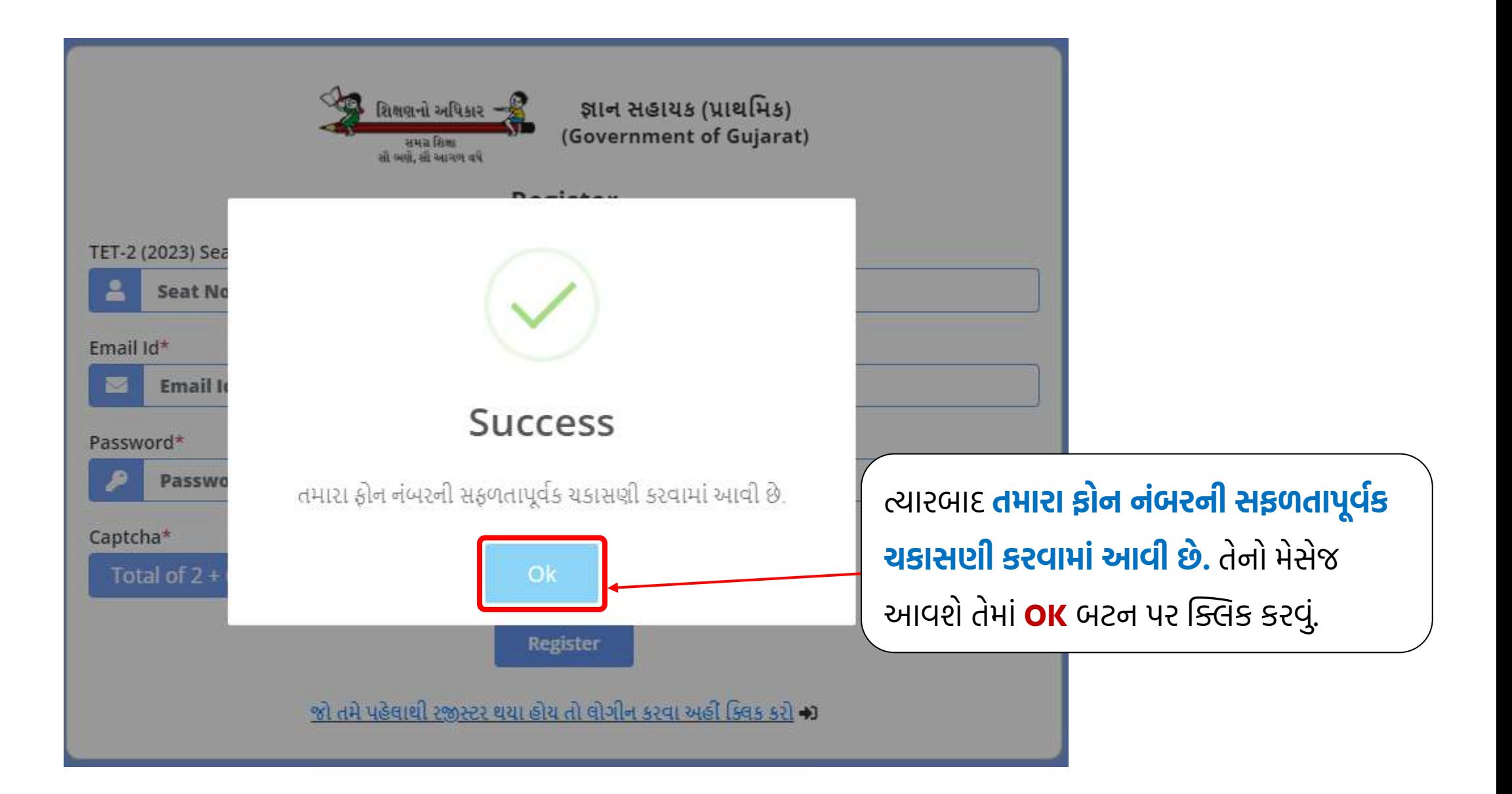

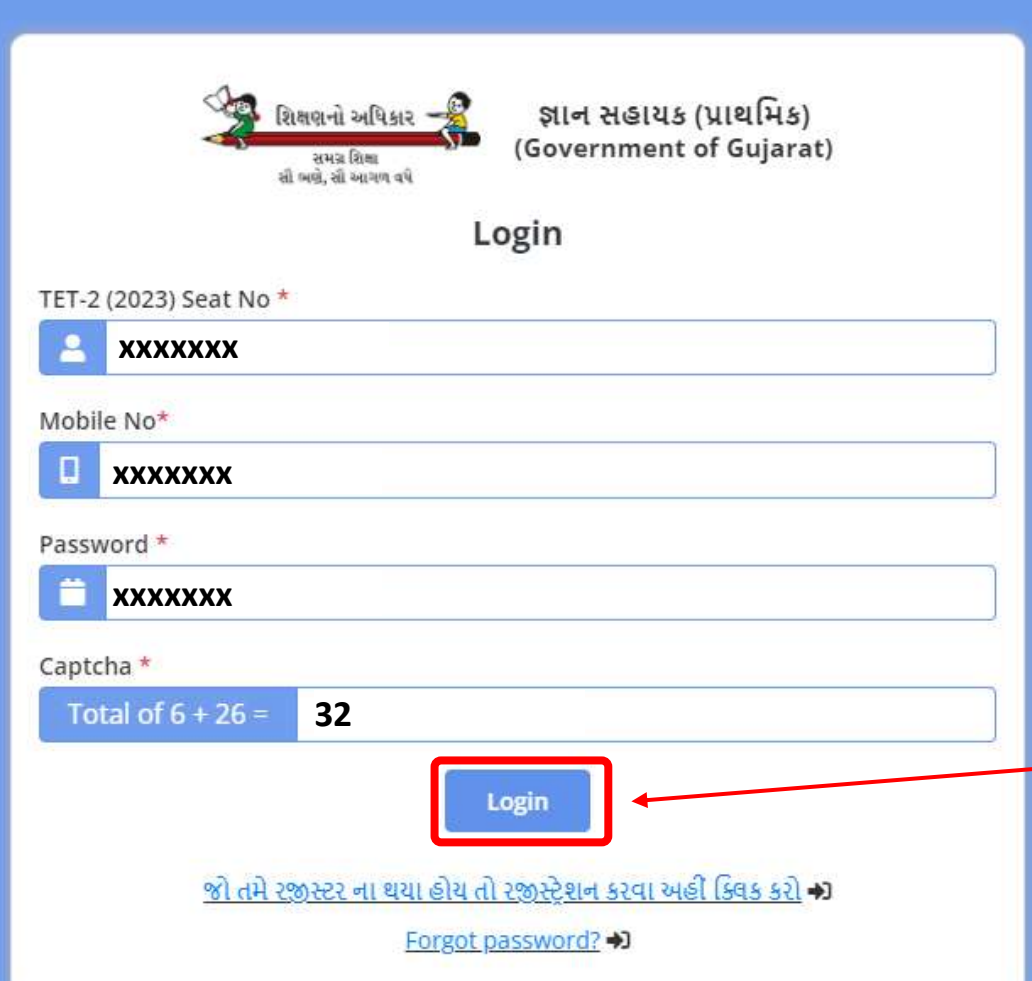

Mobile Verification થઇ ગયા બાદ લાેગીન પેજ આવશે તેમાં રજીસ્ટ્રેશન કર્યા મુજબની વિગતો લખી Login બટન પર ક્લિક કરવું.

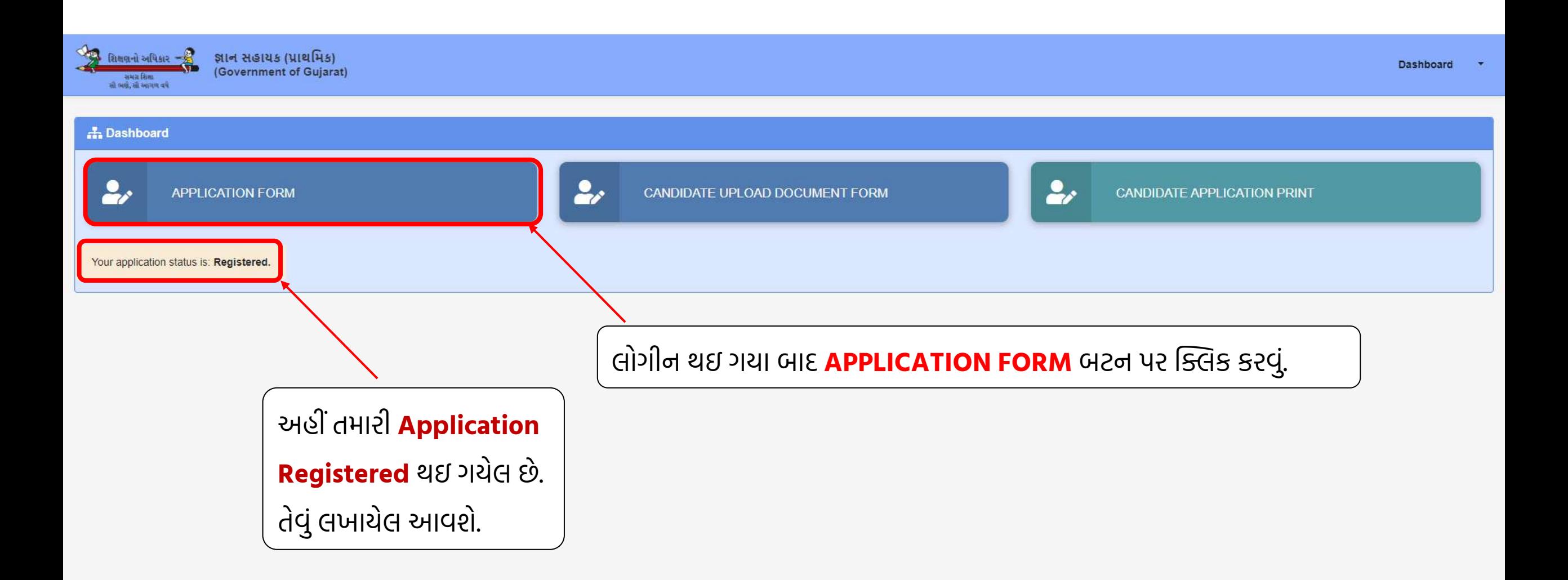

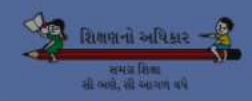

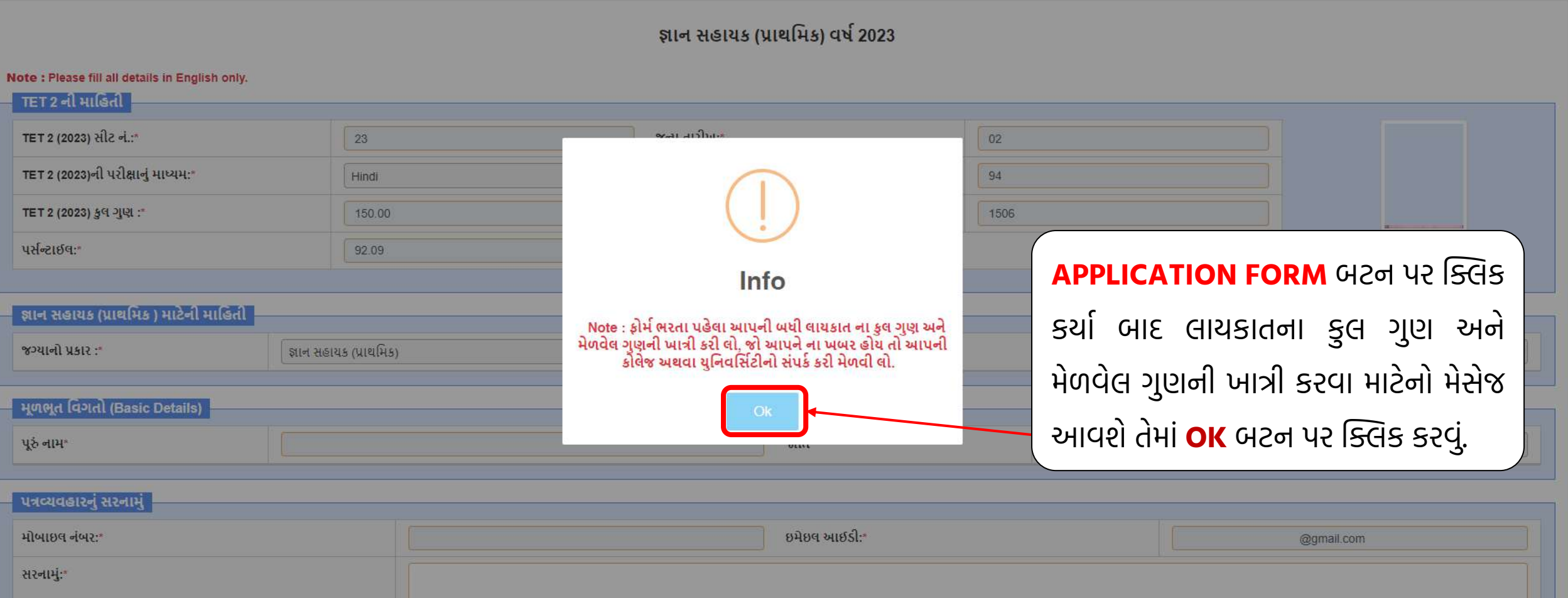

#### ફોર્મની તમામ વિગતો માત્ર અંગ્રેજીમાં જ ભરવાની રહેશે.

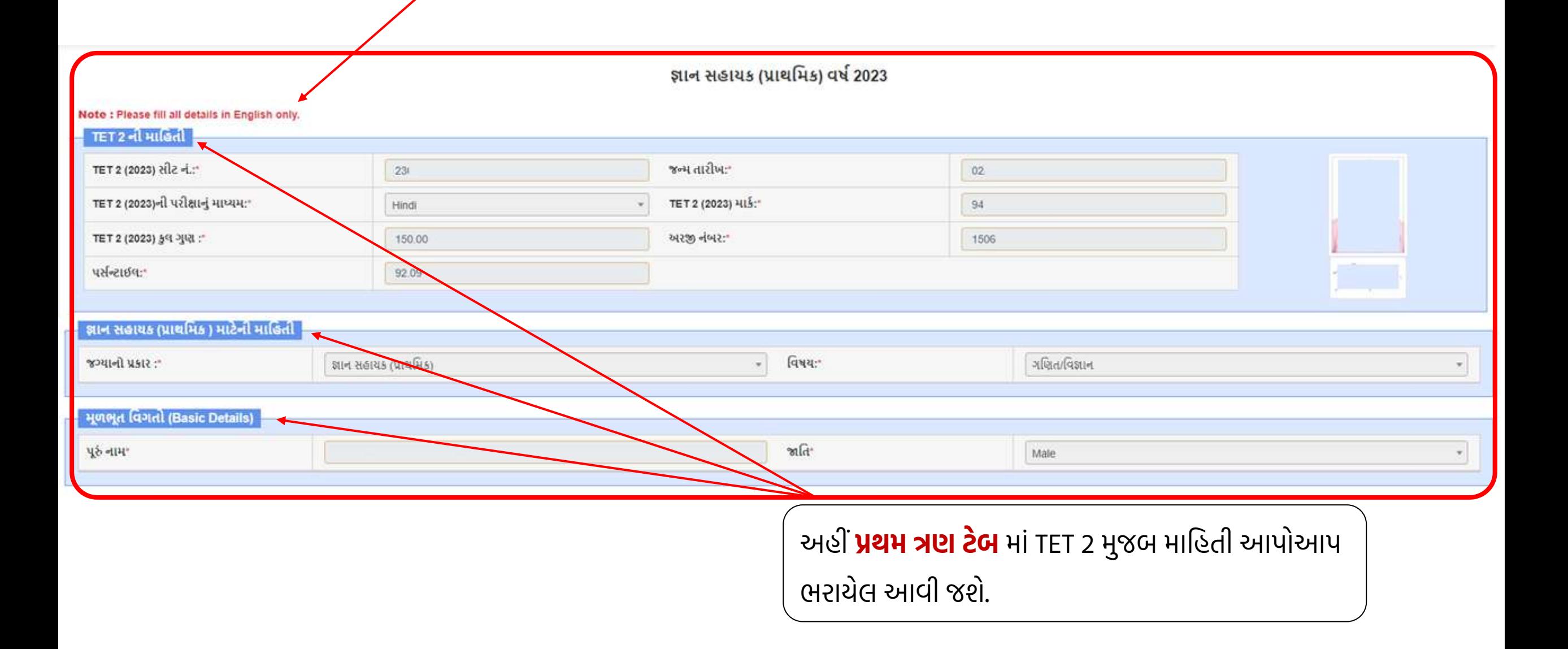

### ત્યારબાદ **પત્રવ્યવહારના સરનાિુું તથા અન્ય મવર્તાે**ની િાહહતી અાવશે તે ભરવી.

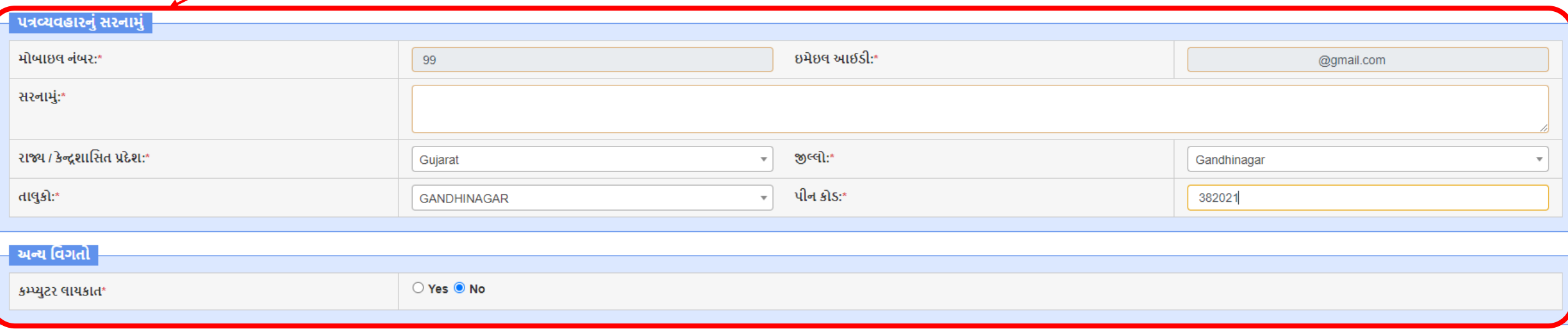

### ત્યાર પછીના વિભાગમાં **એચ.એસ.સી.**ની લાયકાતની વિગતો લખવી.

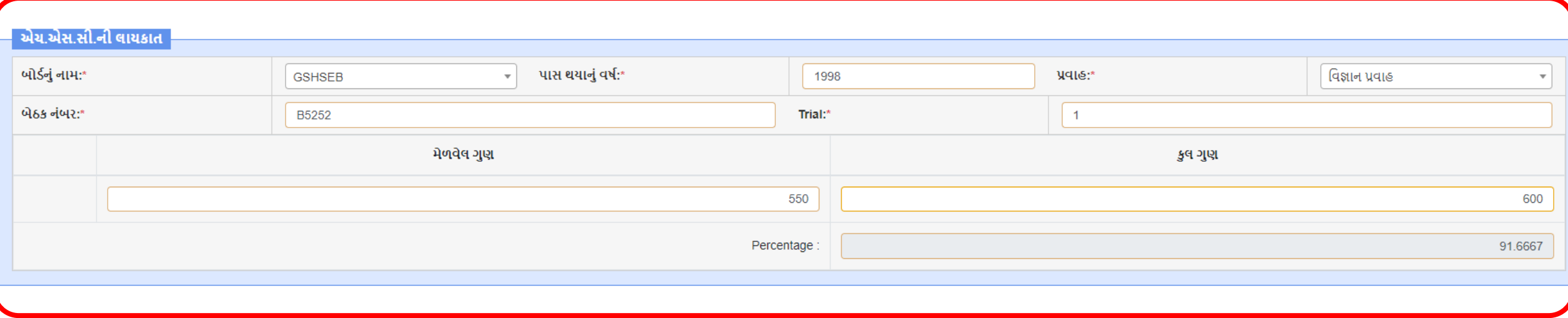

### ત્યાર પછીના વિભાગમાં **શૈક્ષણિક સ્નાતક**ની લાયકાતની વિગતો લખવી.

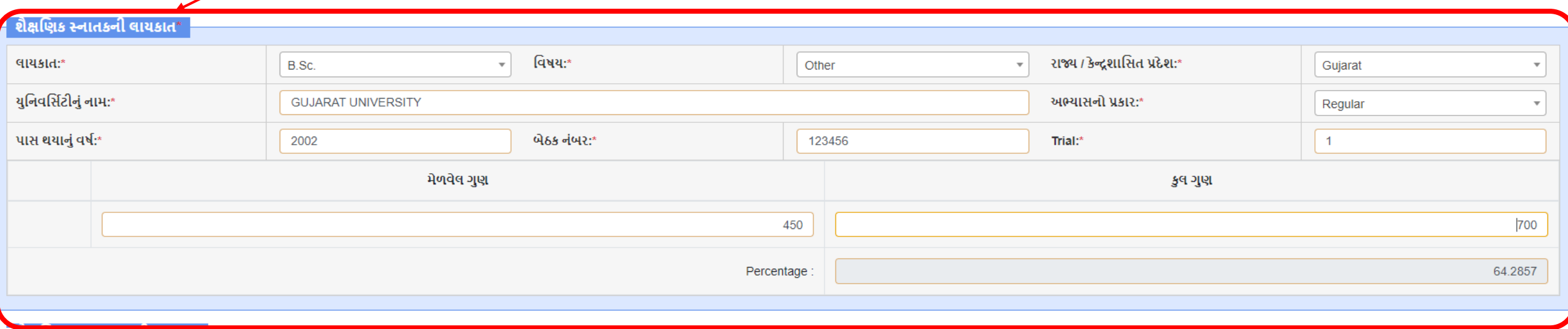

### ત્યાર પછીના વિભાગમાં **શૈક્ષણિક અનુસ્નાતક**ની લાયકાતની વિગતો લખવી.

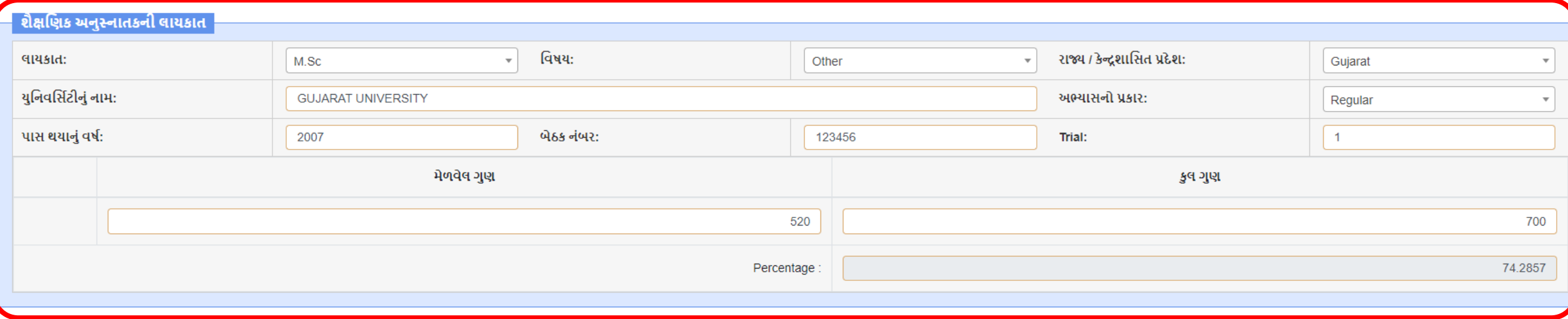

### અંતિમ વિભાગમાં **તાલીમી લાયકાત**ની વિતગો લખી **Save and Next** બટન પર ક્લિક કરવું.

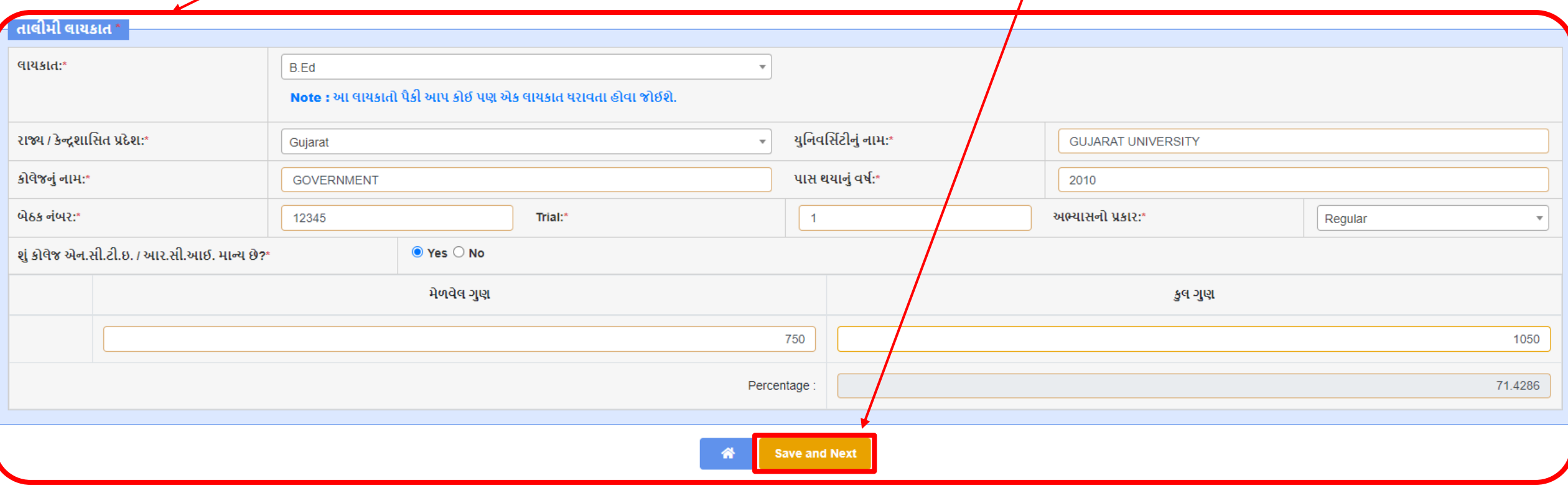

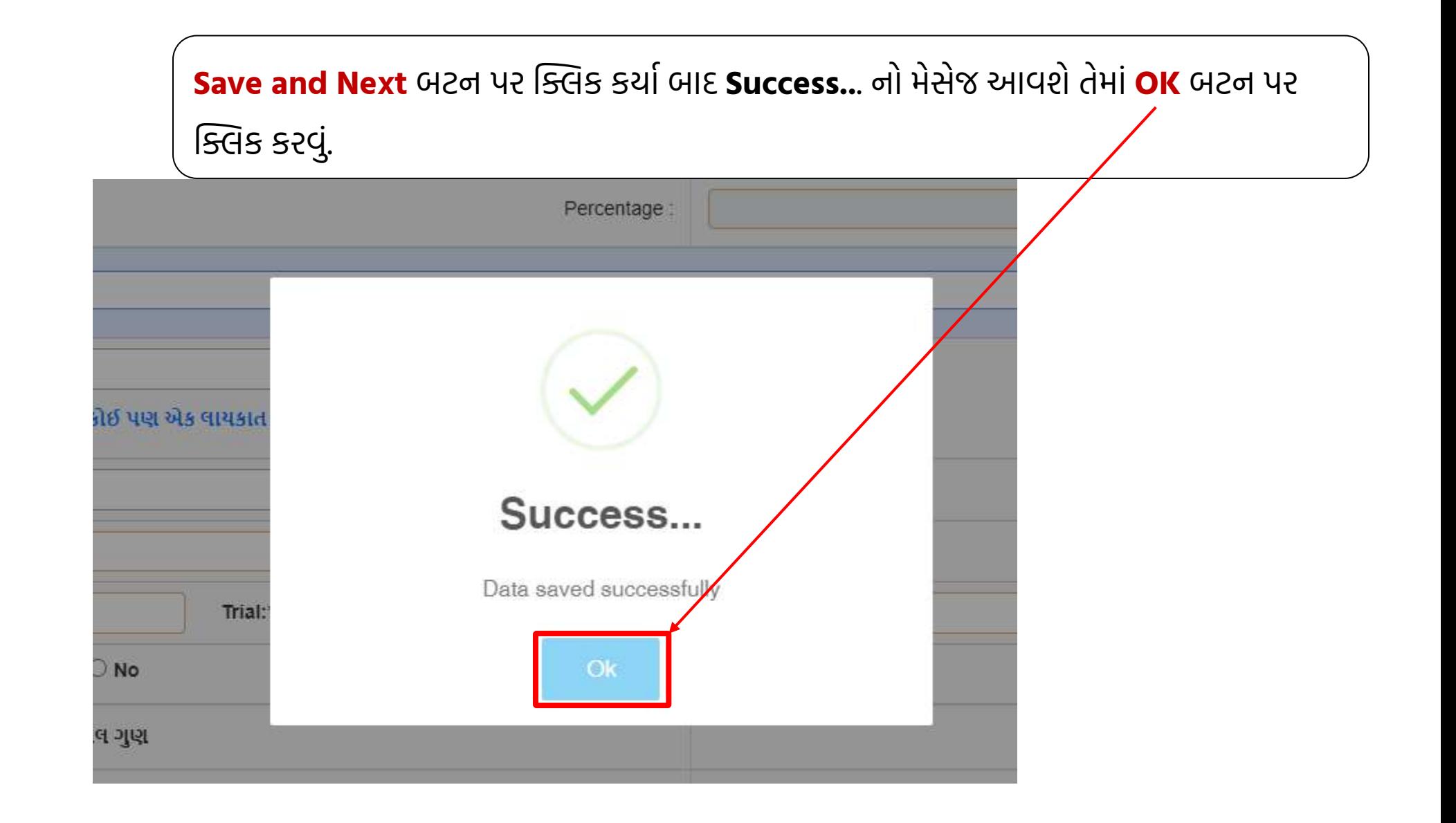

### અહીં માગ્યા મુજબના ડોક્યુમેન્ટ્સ અપલોડ કરવા માટે ડોક્યુમેન્ટ ફાઈલ સિલેક્ટ કરીને Upload બટન પર ક્લિક કરવું.

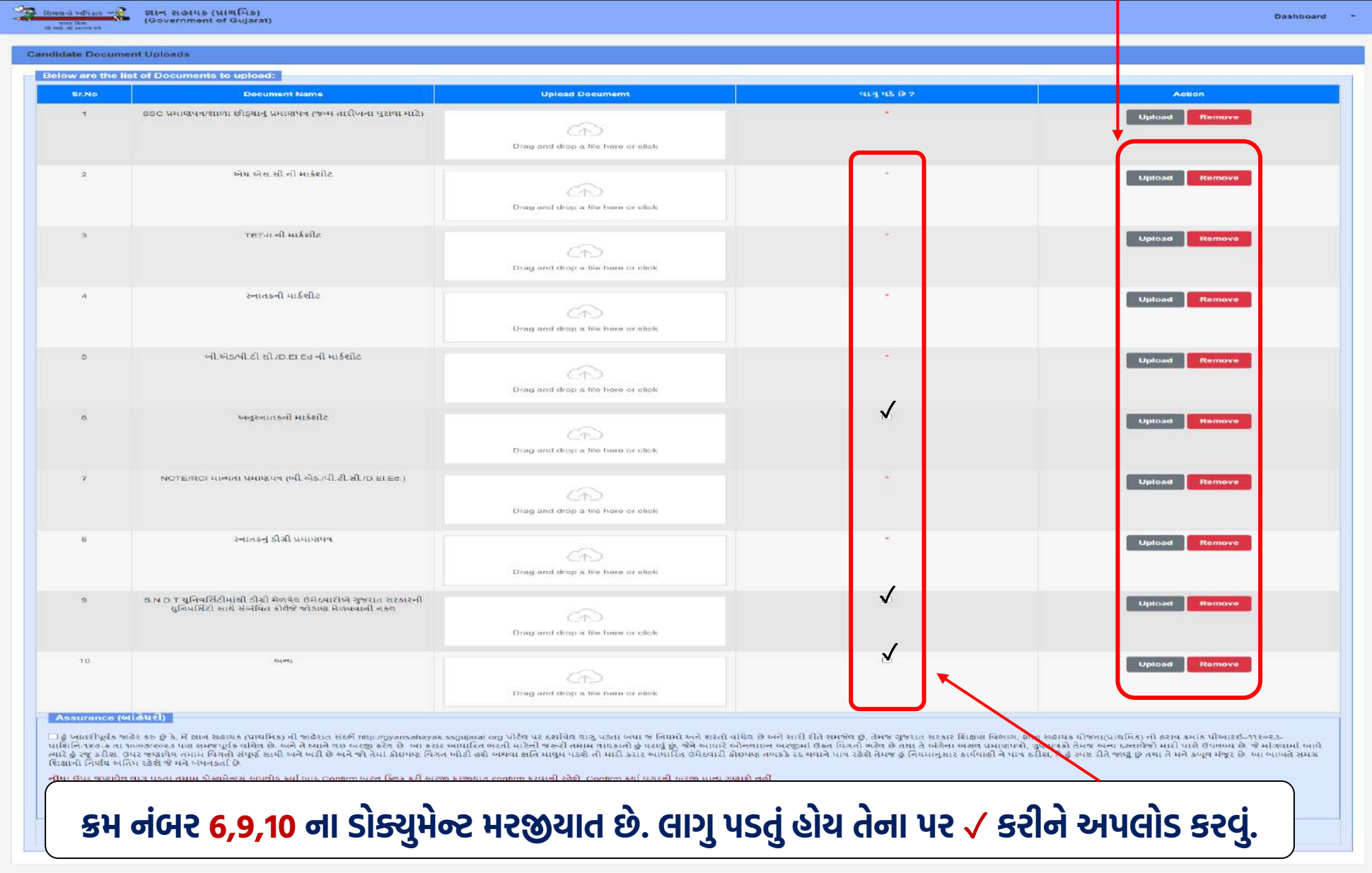

ડોક્યુમેન્ટ્સ અપલોડ થઇ ગયા બાદ View and Remove બટન આપેલા છે જો કોઈ ડોક્યુમેન્ટમાં ફેરફાર કરવાની જરૂર જણાય તો Remove કરી નવું ડોક્યુમેન્ટ અપલોડ કરી શકાય. તમામ ડોક્યુમેન્ટ યોગ્ય રીતે અપલોડ કર્યા બાદ બાંહેધરી પર ટીક કરીને Confirm બટન પર ક્લિક કરવું.

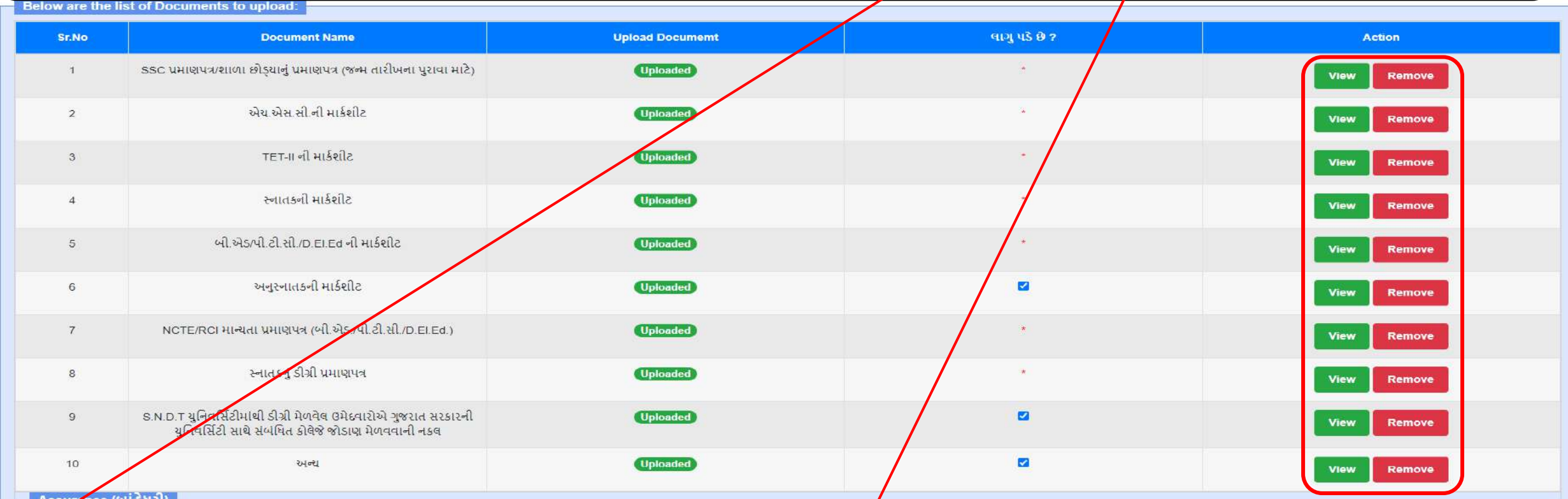

િંહુ ખાતરીપૂર્વક જાહેર કરુ છુ કે, મેં જ્ઞાન સહાયક (પ્રાથમિક) ની જાહેરાત સંદર્ભે nttp://gyansahayak.ssgujarat.org પોર્ટલ પર દર્શવિલ લાગુ પડતા બધા જ નિયમો અને શરતો વાંચે∫ છે અને સારી રીતે સમજેલ છુ, તેમજ ગુજરાત સરકાર શિક્ષણ પાશિનિ-૧૪૭-ક તા.૧૦/૦૭/૨૦૨૩ પણ સમજપૂર્વક વાયેલ છે. અને તે ધ્યાને લઇ અરજી કરેલ છે. આ કરાર આપારિત ભરતી માટેની જરુરી તમામ લાયકાતો હું ઘરાવું છું. જેને આપારે ઓ<mark>⁄</mark>લાઇન અરજીમાં ઉકત વિગતો ભરેલ છે તથા તે અંગેના અસલ પ્રમાણપત્રો, ગુણ ત્યારે હું રજૂ કરીશ. ઉપર જણાવેલ તમામ વિગતો સંપૂર્ણ સાયી અને ખરી છે અને જો તેમાં કોઇપણ વિગત ખોટી હશે અથવા ક્ષતિ માલુમ પડશે તો મારી કરાર આવારિત ઉમેદવારી કોઈપણ તબકકે રદ થવાને પાત્ર રહેશે તેમજ હું નિયમાનુસાર કાર્યવાહી ને પાત્ર શિક્ષાનો નિર્ણય અંતિમ રહેશે જે મને બંધનકર્તા છે.

Confirm

**નોંધ:** ઉપર જણાવેલ લાગુ પડતા તમામ ડોક્યુમેન્ટ્સ અપલોડ કર્યા બાદ Confirm બટન ક્લિક કરી અરજી ફરજીયાત confirm કરવાની રહેશે. Confirm કર્યા વગરની અરજી માન્યુ ગણાશે નહીં

નોંધ: ચેકબોક્સ વાળા ડોક્યુમેન્ટ મરજિયાત છે , જો જોડવા હોય તો ચેકબોક્સ પસંદ કરવું ફરજીયાત છે

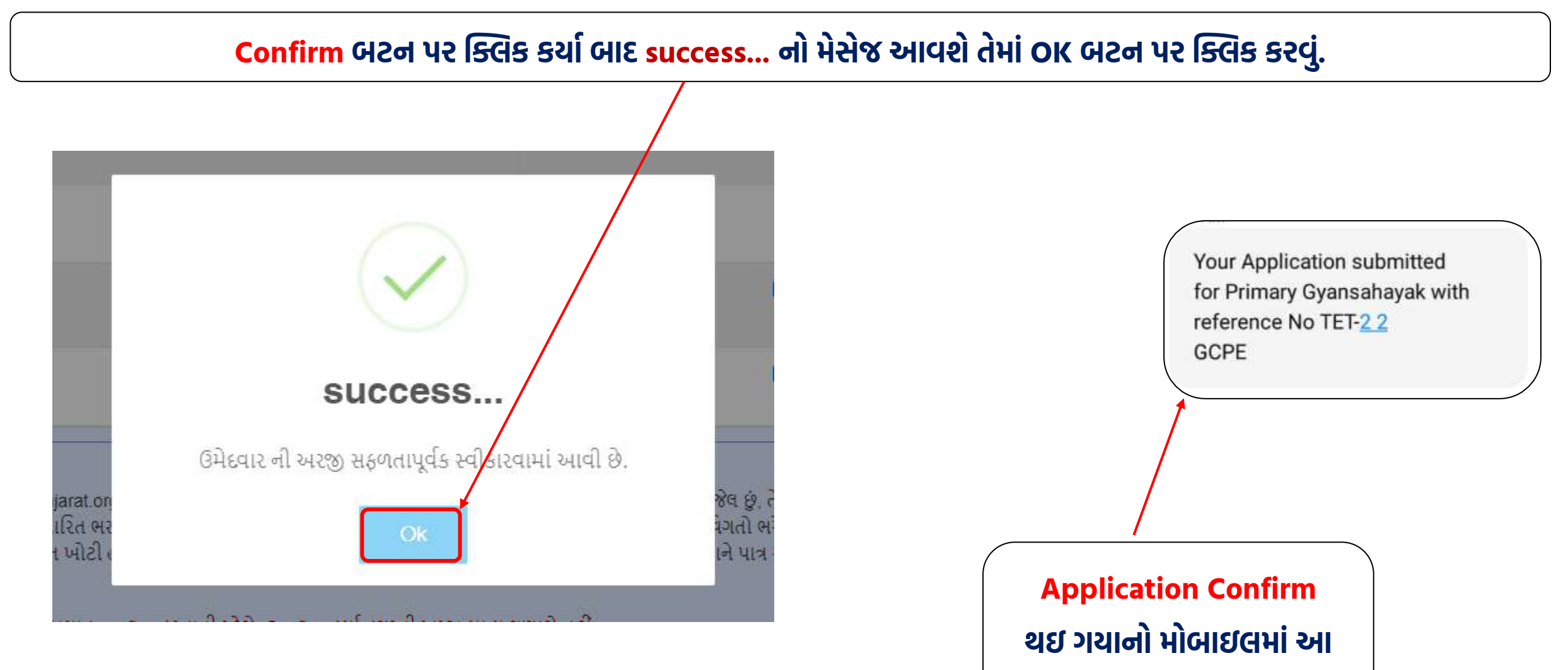

**પ્રકારનાે િેસેજ અાવશે.**

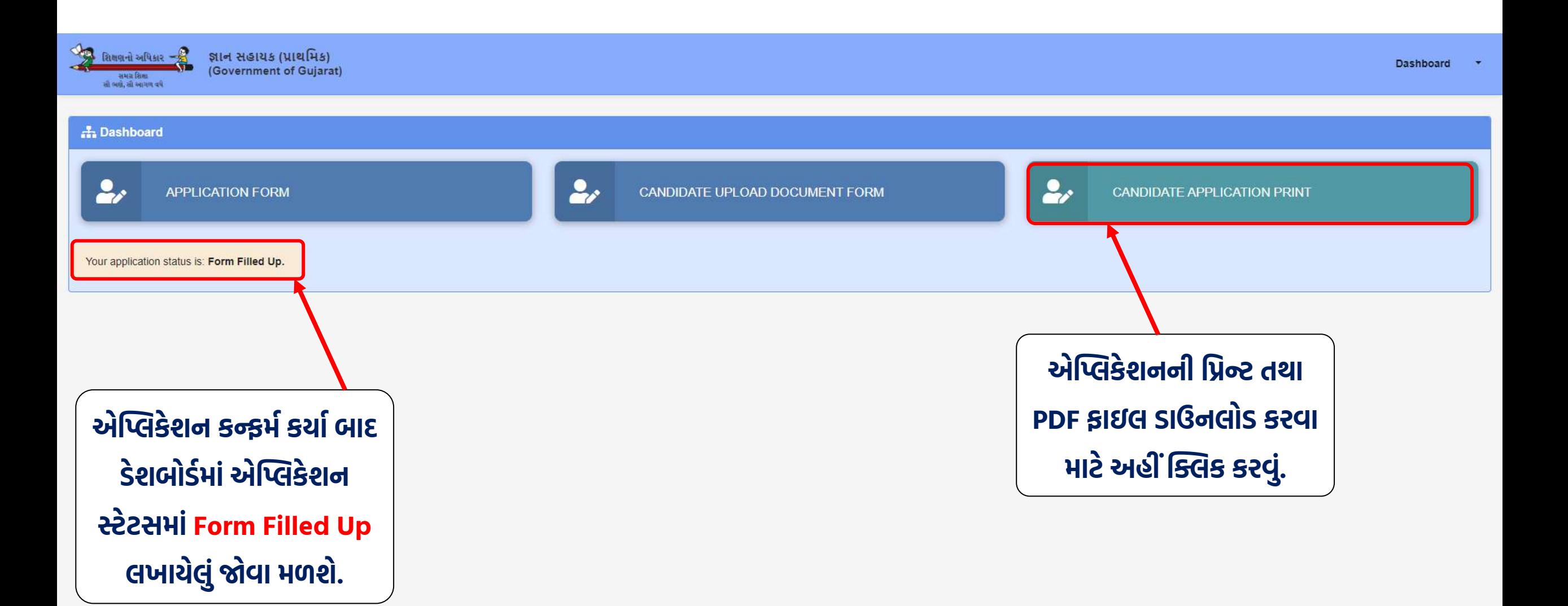

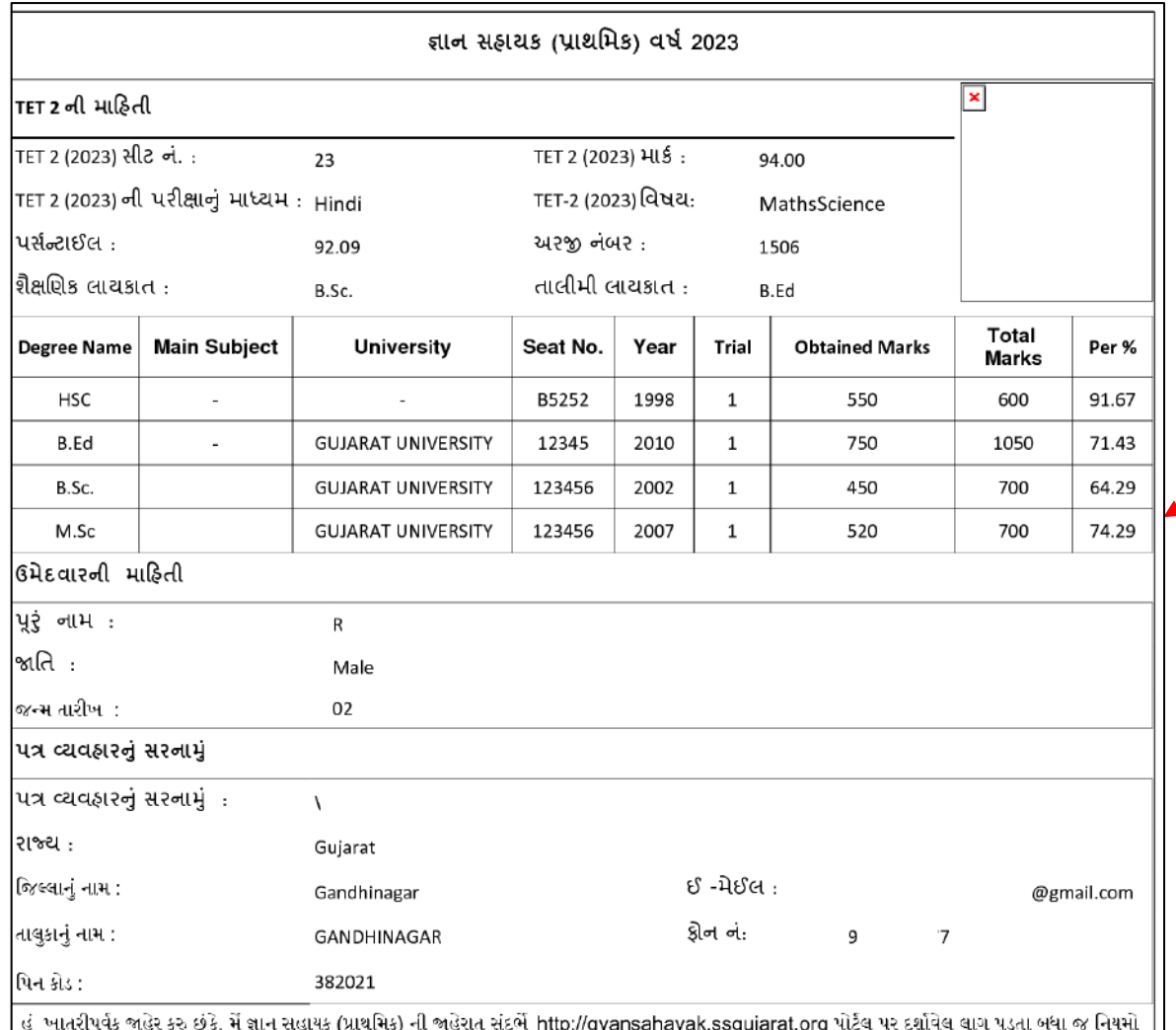

્હું વાતેલ ક્રેસ ગહેર કર છુકે, પંચાય રહેદાક (સંવતેલ) વા ગહેરા સકર તાણગદ્ગાલાના છા સરકાણના સાંક પર કરી જો કરી હ<br>અને શરતો વાંચેલ છે અને સારી રીતે સમજેલ છું તેમજ ગુજરાત સરકાર શિક્ષણ વિભાગ, જ્ઞાન સહાયક યોજના(પ્રાથમિક) નો ઠરાવ જિને આધારે ઓનલાઇન અરજીમાં ઉકત વિગતો ભરેલ છે તથા તે અંગેના અસલ પ્રમાણપત્રો, ગુણપત્રકો તેમજ અન્ય દસ્તાવેજો મારી પાસે ઉપલબ્ધ છે. જે માંગવામાં આવે |<br>ત્યારે હું રજૂ કરીશ. ઉપર જણાવેલ તમામ વિગતો સંપૂર્ણ સાચી અને ખરી છે અને જો તેમાં કોઇપણ વિગત ખોટી હશે અથવા ક્ષતિ માલુમ પડશે તો મારી કરાર આધારિત ઉમેદવારી કોઇપણ તબકકે રદ થવાને પાત્ર રહેશે તેમજ હું નિયમાનસાર કાર્યવાહી ને પાત્ર ઠરીશ, તે હું સ્પષ્ટ રીતે જાણું છતથા તે મને કબુલ મંજુર છે. આ બાબતે સમગ્ર શિક્ષાનો નિર્ણય અંતિમ રહેશે જે મને બંધનકર્તા છે.

#### $\vert x \vert$ અરજદારની સહી :

તારીખ : 02-09-2023

સમય: 09:01 AM

## એપ્લીકેશનની PDF ફાઇલ ડાઉનલોડ કરશો એટલે આ મુજબ જોવા મળશે.